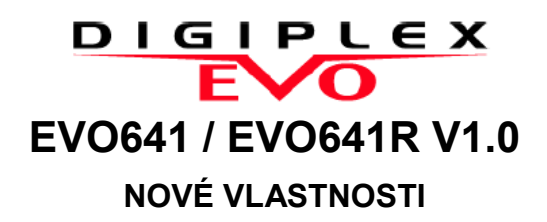

## ● **Zobrazení zóny v poplachu**

V případě, že nastane poplach v podsystému, podsystém a zóna (např. podsystém 1 v poplachu – vstupní dveře) budou zobrazeny, je-li systém zastřežen.

### ● **Programování dálkových ovladačů pomocí master kódu**

Nově mohou být přiřazeny bezdrátové ovladače pomocí master kódu nebo instalačního kódu. Všech 999 dálkových ovladačů teď může být uloženo přímo v ústředně s použitím pouze jednoho programováno pomocí master kódu nebo instalačního kódu. Můžete nakonfigurovat až 16 předloh pro nastavení tlačítek.

Aby mohly být přiřazeny bezdrátové ovladače všem 999 uživatelům, systém musí obsahovat:

- *ústřednu DIGIPLEX-EVO96 (V1.5 nebo vyšší)*
- *klávesnici EVO641 nebo EVO641R LCD*
- *bezdrátový expandér MG-RTX3*

#### **Přiřazení bezdrátového ovladače s použitím master kódu:**

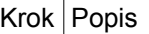

3

- 1 Zadejte **[MASTER KÓD]** + **[0]** + **[ACC]**
- 2 Vyberte uživatele

**[001]** až **[999]** odpovídají uživatelům 001 až 999.

Nastavení parametrů uživatele je stejné. Přiřazení bezdrátového ovladače bylo přidáno na konec seznamu.

- Uživatelský kód
- Volby uživatele
- Přiřazení podsystémů
	- Skupina dveří a skupina času
	- Nastavení přístupu
	- Zadání přístupové karty
	- **Přiřazení bezdrátového ovladače (nové, viz krok 4)**

4 Stiskněte jakékoliv tlačítko na bezdrátovém ovladači dvakrát

### **Přiřazení bezdrátového ovladače s použitím instalačního kódu:**

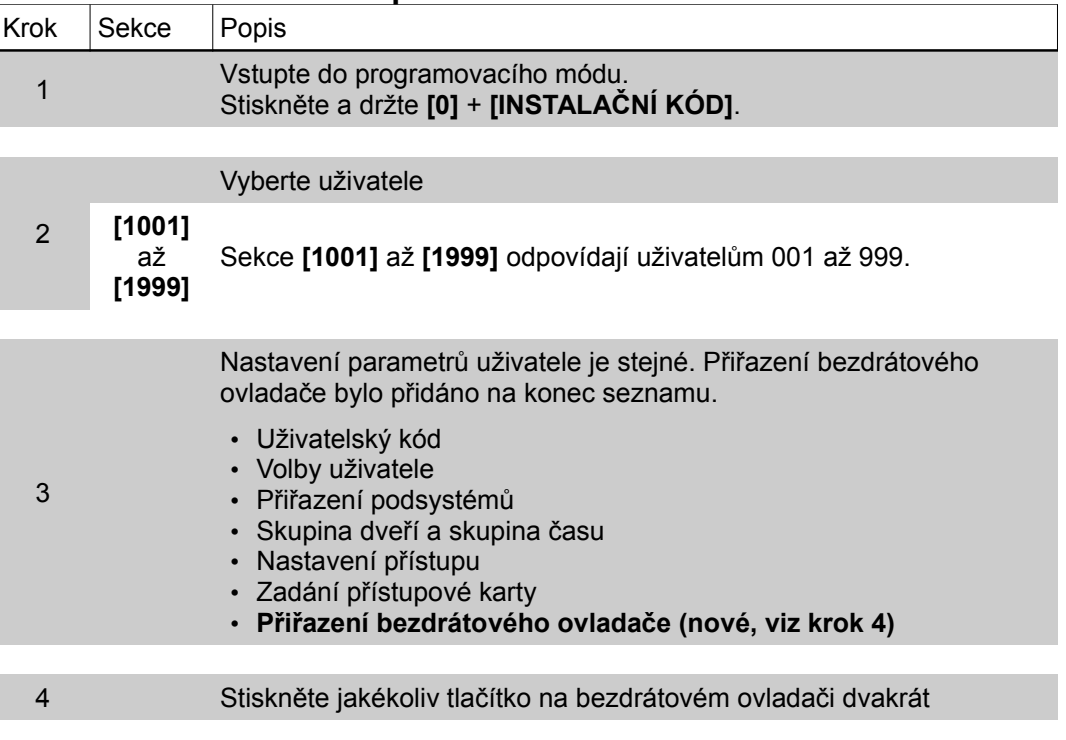

## ● **Ztlumení podsvitu**

Programování displeje umožňuje nastavení ztlumení podsvitu po uplynutí nastaveného časového intervalu po který byla klávesnice v klidu. Maximální intenzita podsvitu LCD bude automaticky snížena. Tato nová volba umožní prodloužení životnosti LCD displeje.

Nastavení ztlumení podsvitu:

- 1. Zadejte **[MASTER KÓD]**.
- 2. Stiskněte **[6]** pro volby klávesnice.
- 3. Stiskněte **[5]** pro intenzitu podsvitu. Použijte šipky pro nastavení úrovně podsvitu. nebo

Stiskněte **[6]** pro nastavení času. (000 až 255 sekund). Továrně je (020).

### ● **Zobrazení podle priorit**

Při pípnutí klávesnice není nezbytné nalistovat šipkami příčinu tohoto pípnutí. Klávesnice umožňuje zobrazování podle vzniku poplachu a zobrazí zónu, která jej vyvolala.

### ● **Přiřazení bzučáku – sekce [018]**

Nově mohou být "umlčeny" jednotlivé podsystémy. To umožní v instalaci ztišit zóny vypnutím bzučáku klávesnice pro konkrétní podsystémy.

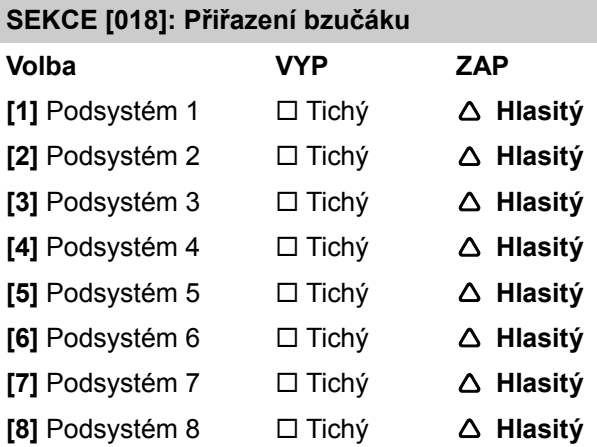

# ● **Umlčení klávesnice**

Klávesnice může být umlčena použitím jakéhokoliv platného uživatelského kódu. Instalační kód není nadále nezbytný.

Pro umlčení klávesnice:

- 1. Zadejte **[Uživatelský kód]**
- 2. Stiskněte **[6]** pro volby klávesnice.
- 3. Stiskněte **[4]** pro ovládání umlčení.
- 4. Stiskněte **[ACC]** pro povolení nebo zakázání ovládání umlčení.

## ● **Zvuková signalizace při přístupu (EVO641R) – Sekce 005 (volba 8)**

Potvrzující nebo zamítací pípání signalizuje přiložení přístupové karty ke klávesnice EVO641R, která nově umožňuje zvukovou signalizaci umlčet.

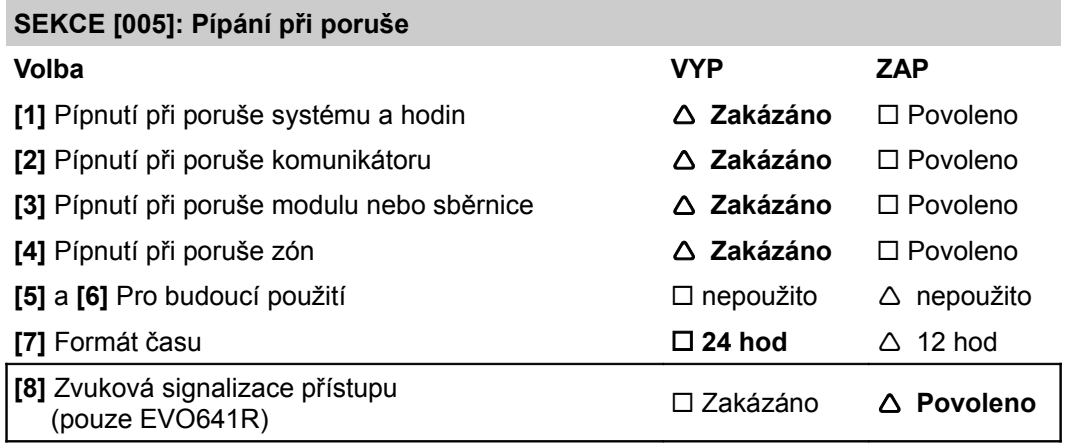

# ● **Rychlé programování zón – sekce [0400]**

S použitím klávesnic EVO641/EVO641R můžou být nově programovány zóny pouze v jedné sekci. Všechny body programování zóny se zobrazují postupně. Je možné mezi jednotlivými kroky procházet pomocí kláves **[TRBL]** a **[ACC]**.